流山市立おおぐろの森中学校 進路だより

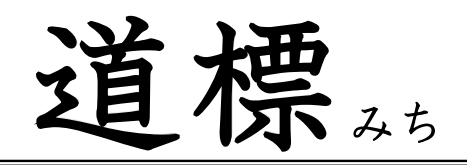

第6号

令和 4 年12月10日(土)

おおぐろの森中学校 第3学年

# 私立高校 WEB出願の流れ

千葉県の私立高等学校の WEB 出願が始まっていきます。すでに各学校で、個人情報等の事前登録を行うこ とができます。 ※ 以下の内容は、例になります。

詳細については、各私立高等学校のHPに掲載されている資料に必ず目を通し、指示通りに出願手続きを進 めてください。(生徒たちは進路学習の中で、各自受験校の流れを調べています。)

### (流れ)

① WEB出願のページで必須事項を入力する。

※ 入試(受験)区分、受験日などは、進路希望確認書と同じものにする。

② 「保存して中断する」を選択し、申込内容確認書を印刷し、ご家庭で確認後、担任へ提出してください。 ※ 併願での受験を希望しているにも関わらず、単願での受験で間違えて登録したまま、受験料の支払いを行 ってしまうと、変更ができなくなってしまいます。そのため、受験料の支払いの前に中学校で一度確認させ ていただきます。

★ 受験料支払い前の個人情報を入力した画面(申込内容確認書)の提出。(裏面 見本 ※1)

※ 受験写真については、写真4枚と追加の購入用紙をお渡しします。ご家庭で保管をお願いいたします。ま た、公立願書に使用する写真は2枚です。志願変更をする場合にはさらに2枚必要です。

③ 受験料を振り込む。(推薦入試の希望者は、入試相談後)

※ 入試相談の結果に基づき、変更がある場合は入試区分などを変更してから振り込んでください。

④ 受験票・願書(写真票)・宛名票を印刷する。

⑤ 写真を所定の箇所に貼る。

※ 写真の裏に、受験番号と氏名を書いておきましょう。

⑥ 受験票・願書(写真票)・宛名票を切らずに、そのまま担任へ提出する。

★ 入金後に印刷可能になる「受験票や写真票、宛名票」を印刷し担任へ提出する。(裏面 見本 ※2)

- ⑦ 出願に必要な書類(調査書・推薦書など)を確認後、必要書類を各校に郵送する。
- ※ 各私立高等学校の指定の出願書類がある場合は、担任へご提出ください。(推薦書など)

※ 郵送の場合には、郵便局の窓口で簡易書留で郵送をしてください。(宛名票に簡易書留と表記されていま

す。)また、出願時の提出書類については、生徒募集要項等でよく確認をしておいてください。

## 私立高等学校の書類確認の日程について

必要書類を取り揃え、返却し、郵送をしていただきます(とりまとめ)。以下に日程と提出していただくも のを載せますので、ご確認いただき、遅れることのないようお願いします。

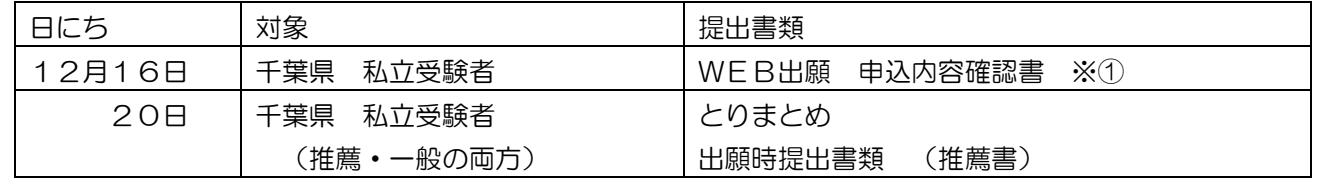

### ※1 申込内容確認書(見本)

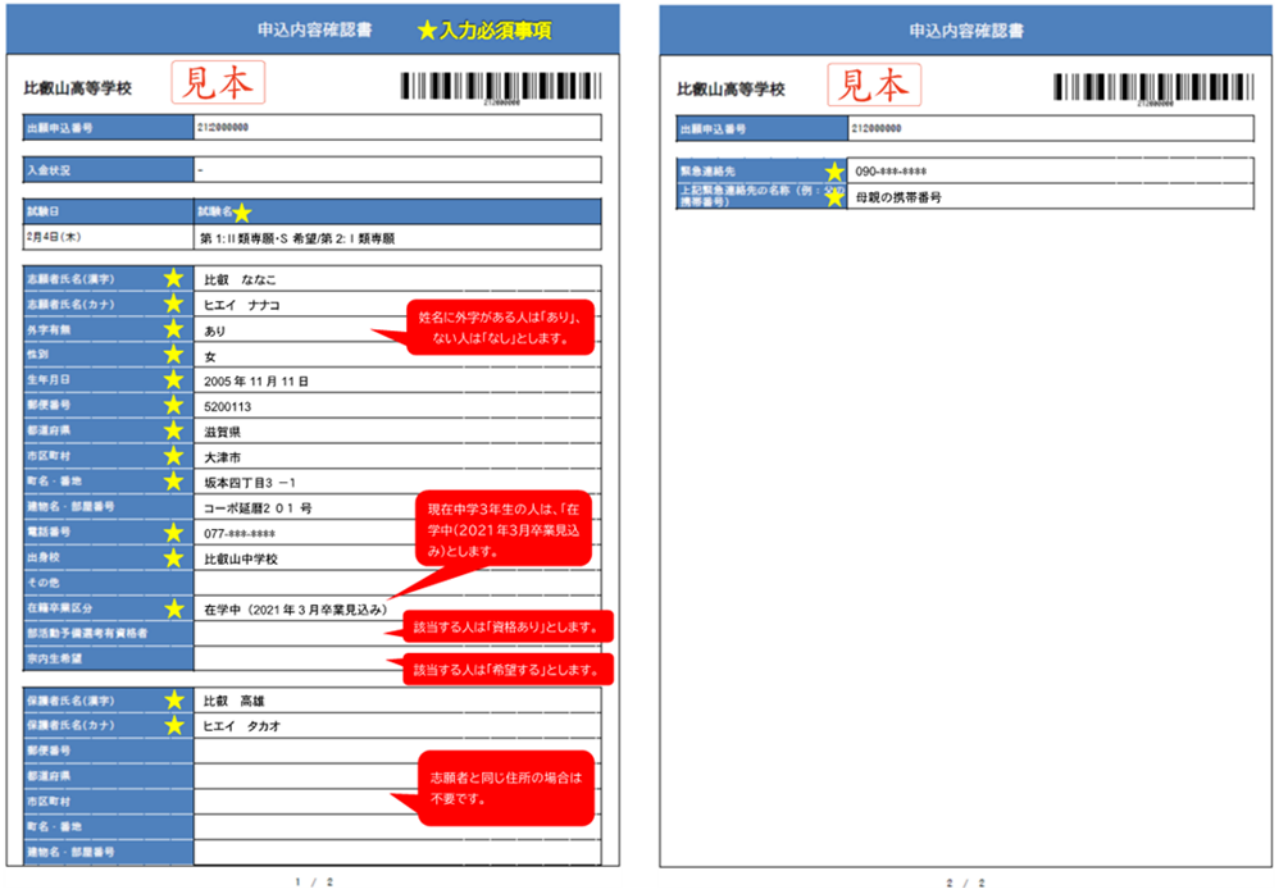

#### ※2 WEB出願 受験票・写真票(願書)・宛名票(見本) この部分の記載は学校ごとに異なる。

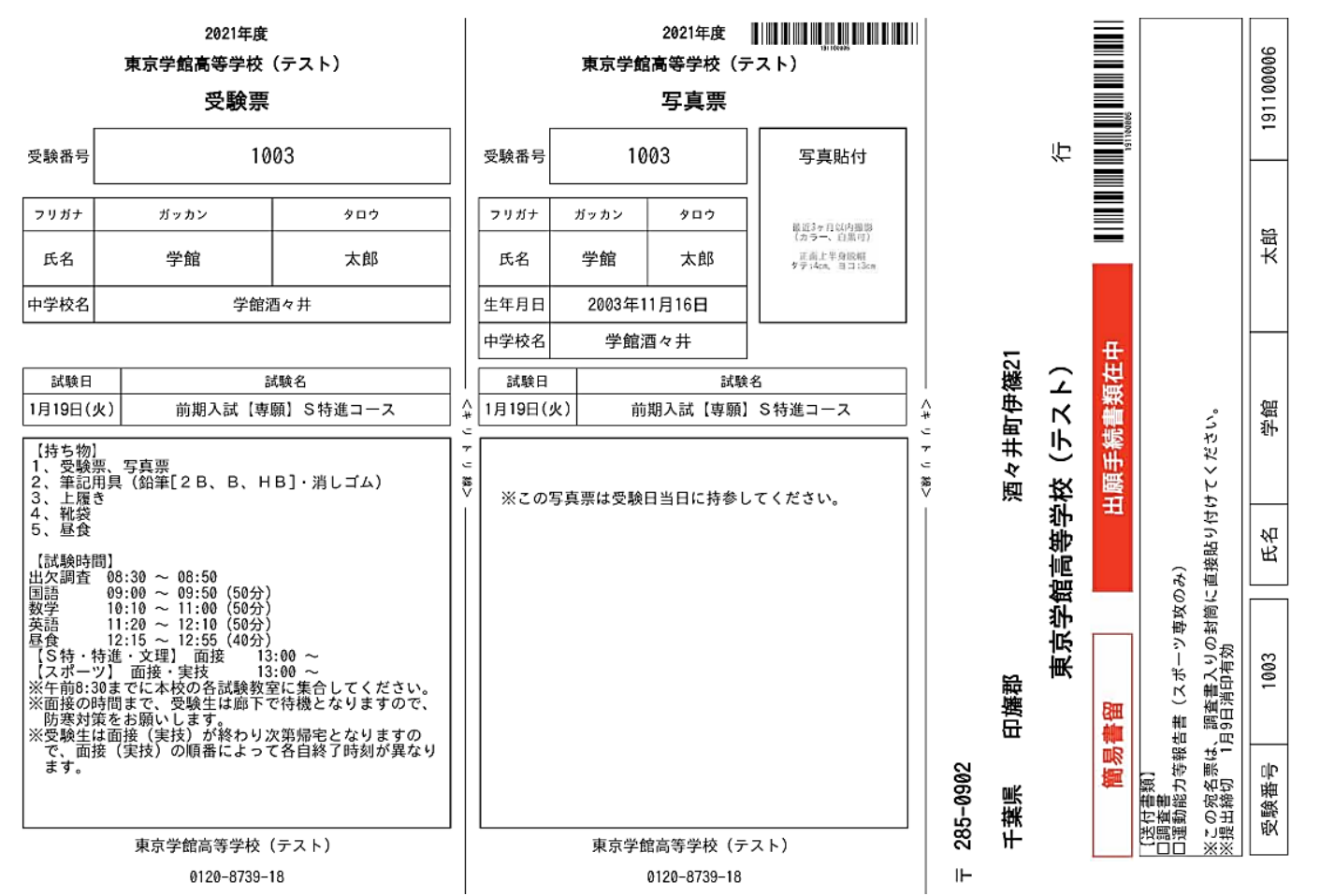